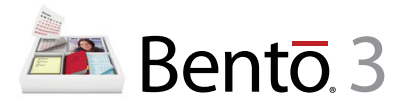

# **Installing Bento**

Welcome to Bento®, the personal database product designed for Mac OS users.

### About Bento

Bento is a database application that helps you manage and track the information that is important to you. Bento has been designed to work interactively with the Mac OS X Address Book, iCal, and iPhoto applications. If you don't use Address Book, iCal, or iPhoto, you can import data from other sources such as spreadsheets, or create your own data. Bento makes it easy to search, sort, and organize your contacts, events, tasks, and photos in one place.

### What You Need to Install Bento

To install and use Bento, you need:

- 1 A Macintosh computer with an Intel, PowerPC G5, or G4 (867 Mhz or faster) processor
- $Mac$  OS X 10.5.7
- Minimum 512 MB of RAM (1 GB recommended)

## Installing Bento

#### **To install Bento:**

- **1** Insert the installation CD. (If you purchased Bento electronically from the FileMaker Store, skip this step.)
- **2** Double-click the CD or disk image.
- **3** Drag the Bento icon to the Applications folder icon. Bento is installed in the Applications folder.
- **4** Double-click the Bento icon in the Applications folder to start Bento.
- **5** Follow the onscreen instructions.

### Upgrading Bento 1 or Bento 2 to Bento 3

When you launch Bento 3 for the first time, it renames your Bento 1 or Bento 2 database and then creates a new database based upon your existing database. If you need to use Bento 1 or Bento 2 again, see "Reverting to a Previous Version of Bento" in Bento Help.

### Your License Key

Bento software comes with a unique, 35-digit alphanumeric license key. Do not lose this license key. We recommend that you keep the license key in a safe place in case the software ever needs to be reinstalled.

You can find your license key on the CD sleeve. If you purchased Bento electronically from the FileMaker Store, please refer to your order confirmation email for the location of your license key.

### Registering Your Software

Please take a few moments to register your software. You can register the first time you open Bento or by choosing "Register Bento" from the Bento application menu.

By registering your software, you may be eligible for special offers and other customer services, such as notification of new versions. This online registration takes just a few minutes. (You must have an Internet connection.)

### Getting Support and Product Information

The following resources are available:

- 1 **Help:** Choose Help > Bento Help. View and search for information as you work in Bento.
- 1 **User's Guide:** Choose Help > Bento User's Guide. Open this PDF document to learn how to organize information with Bento.
- 1 **Tutorial:** Choose Help > Video Tutorial. Watch multimedia tutorials to learn how to use Bento.
- **Bento Forum:** Choose Help > Bento Forum. Visit the Bento forum to get technical support, tips, report problems, and share with others how you use Bento.
- **Bento Template Exchange:** Choose Help > Bento Template Exchange. Visit the Bento template exchange to submit your own templates and download templates created by other Bento users.
- **Technical Support:** Choose Help > Service and Support. Visit the support website for access to frequently asked questions and tips on using Bento.
- **Product Information:** For general product information and updates, go to www.filemaker.com/products/bento or choose Bento > Check For Updates.

© 2007-2009. FileMaker, Inc. All rights reserved.

FileMaker, the file folder logo, Bento and the Bento logo are either trademarks or registered trademarks of FileMaker, Inc. in the U.S. and other countries. Mac and the Mac logo are the property of Apple Inc. registered in the U.S. and other countries. All other trademarks are the property of their respective owners.

FileMaker documentation is copyrighted. You are not authorized to make additional copies or distribute this documentation without written permission from FileMaker. You may use this documentation solely with a valid licensed copy of FileMaker software.

All persons, companies, email addresses, and URLs listed in the examples are purely fictitious and any resemblance to existing persons, companies, email addresses or URLs is purely coincidental. Credits are listed in the Acknowledgements documents provided with this software. Mention of third-party products and URLs are for informational purposes only and constitutes neither an endorsement nor a recommendation. FileMaker, Inc. assumes no responsibility with regard to the performance of these products.

For more information, visit our website at www.filemaker.com.

Edition: 01